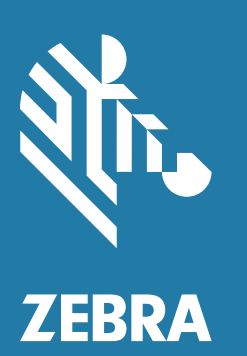

# **Краткое руководство по эксплуатации**

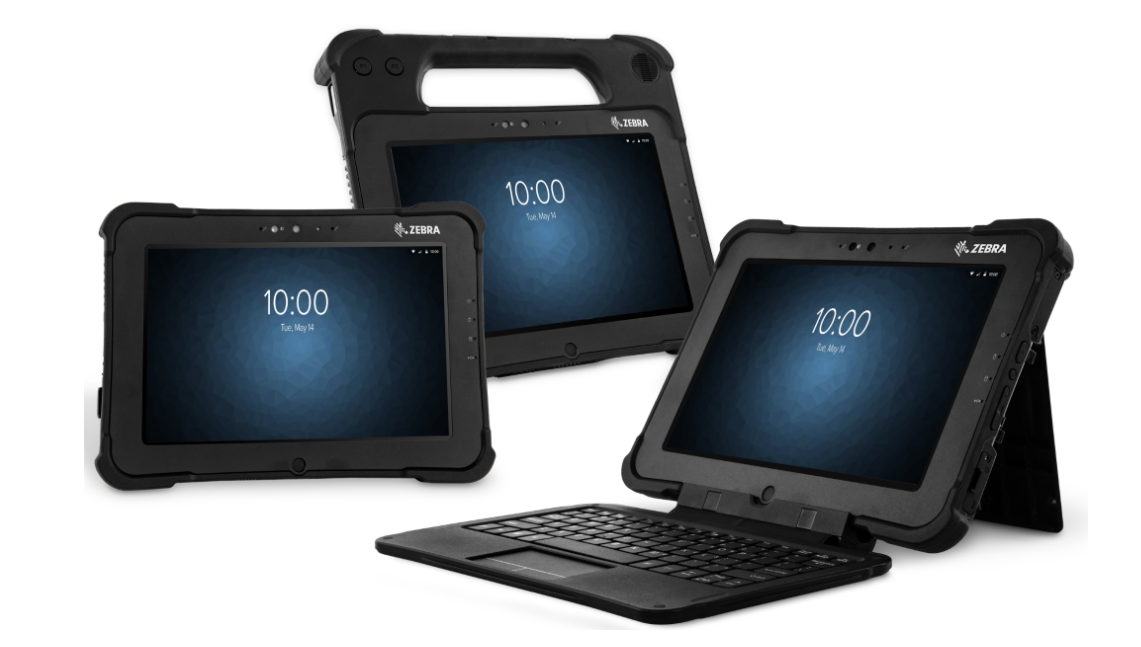

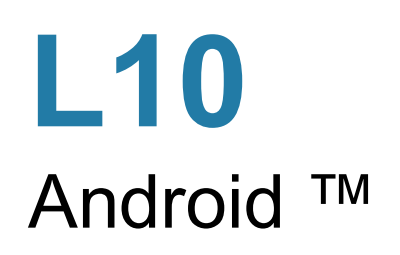

### **Авторские права**

ZEBRA и стилизованное изображение головы зебры являются товарными знаками Zebra Technologies Corporation, зарегистрированными во многих юрисдикциях по всему миру. Google, Android, Google Play и другие знаки являются товарными знаками Google LLC. Все прочие товарные знаки являются собственностью соответствующих владельцев. ©2019 Zebra Technologies Corporation и/или филиалы компании. Все права защищены.

АВТОРСКИЕ ПРАВА И ТОВАРНЫЕ ЗНАКИ. Полные сведения об авторских правах и товарных знаках см. по адресу zebra.com/copyright.

ГАРАНТИЯ. Полную информацию о гарантии см. по адресу zebra.com/warranty.

ЛИЦЕНЗИОННОЕ СОГЛАШЕНИЕ С КОНЕЧНЫМ ПОЛЬЗОВАТЕЛЕМ. Полную информацию о лицензионном соглашении с конечным пользователем см. по адресу zebra.com/eula.

### **Условия использования**

#### **Заявление о праве собственности**

Данное руководство содержит информацию, являющуюся интеллектуальной собственностью компании Zebra Technologies Corporation и ее дочерних предприятий ("Zebra Technologies"). Она предоставляется исключительно в информационных целях и предназначена только для использования сторонами, выполняющими эксплуатацию и обслуживание оборудования, описанного в настоящем документе. Такая информация, являющаяся интеллектуальной собственностью компании, не может использоваться, воспроизводиться или передаваться любым другим сторонам для каких-либо других целей без явного письменного разрешения компании Zebra Technologies.

### **Усовершенствования продукта**

Непрерывное усовершенствование продукции является политикой компании Zebra Technologies. Любые технические характеристики и конструкционные решения могут быть изменены без уведомления.

### **Отказ от ответственности**

Компания Zebra Technologies принимает меры для того, чтобы опубликованные технические характеристики и руководства содержали правильную информацию, тем не менее ошибки могут встречаться. Компания Zebra Technologies оставляет за собой право исправлять ошибки и отказывается от ответственности на основании этого.

#### **Ограничение ответственности**

Ни при каких обстоятельствах компания Zebra Technologies или любая другая сторона, задействованная в создании, производстве и распространении данного сопутствующего продукта (включая аппаратное и программное обеспечение), не несут какой-либо ответственности за ущерб (включая, помимо прочего, косвенные убытки, упущенную выгоду, приостановку бизнеса или потерю информации), возникший в связи с использованием, в результате использования или невозможности использования продукта, даже если компания Zebra Technologies была предупреждена о возможности такого ущерба. В некоторых юрисдикциях не допускаются исключения или ограничения в отношении побочных или случайных убытков, поэтому указанные выше ограничения или исключения могут на вас не распространяться.

# **Функции XSLATE**

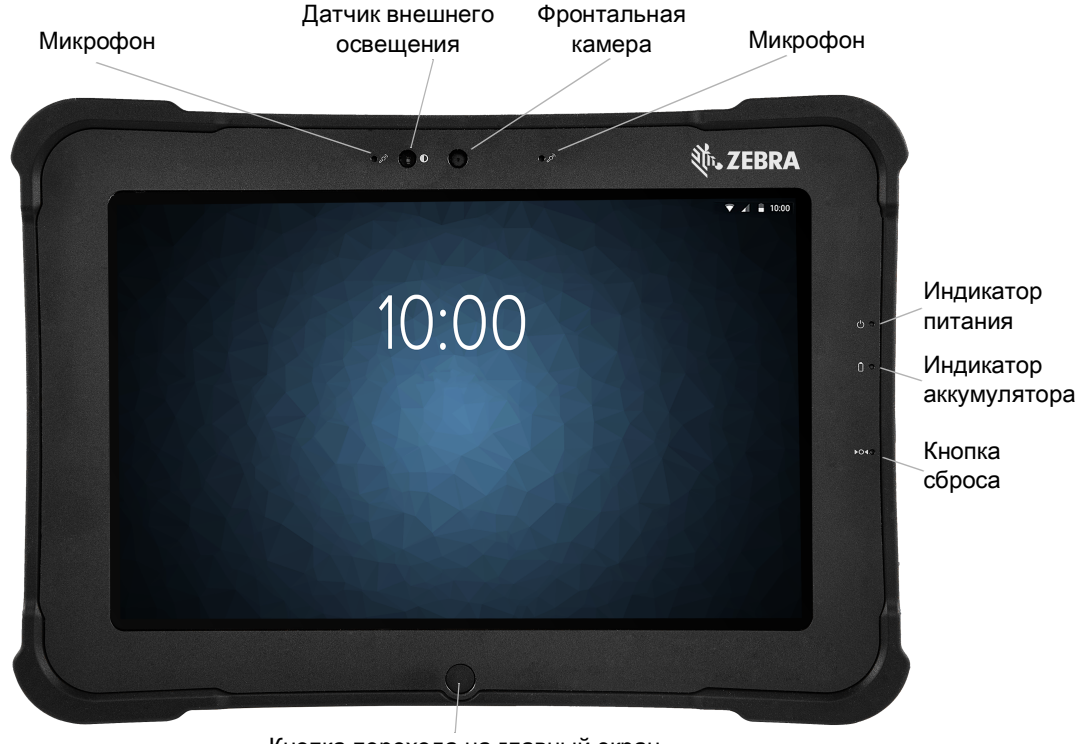

Кнопка перехода на главный экран

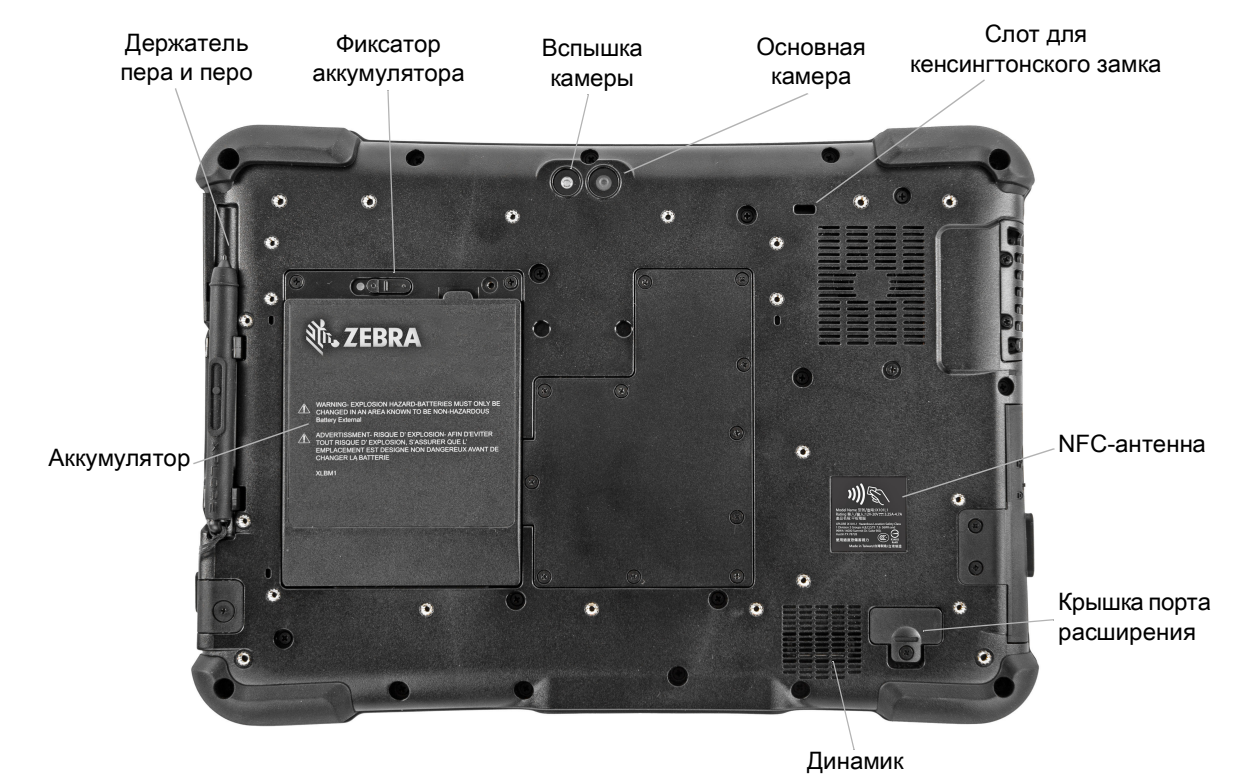

**Вид спереди**

**Вид сзади**

3

### Краткое руководство по эксплуатации L10 Android ™ (ru)

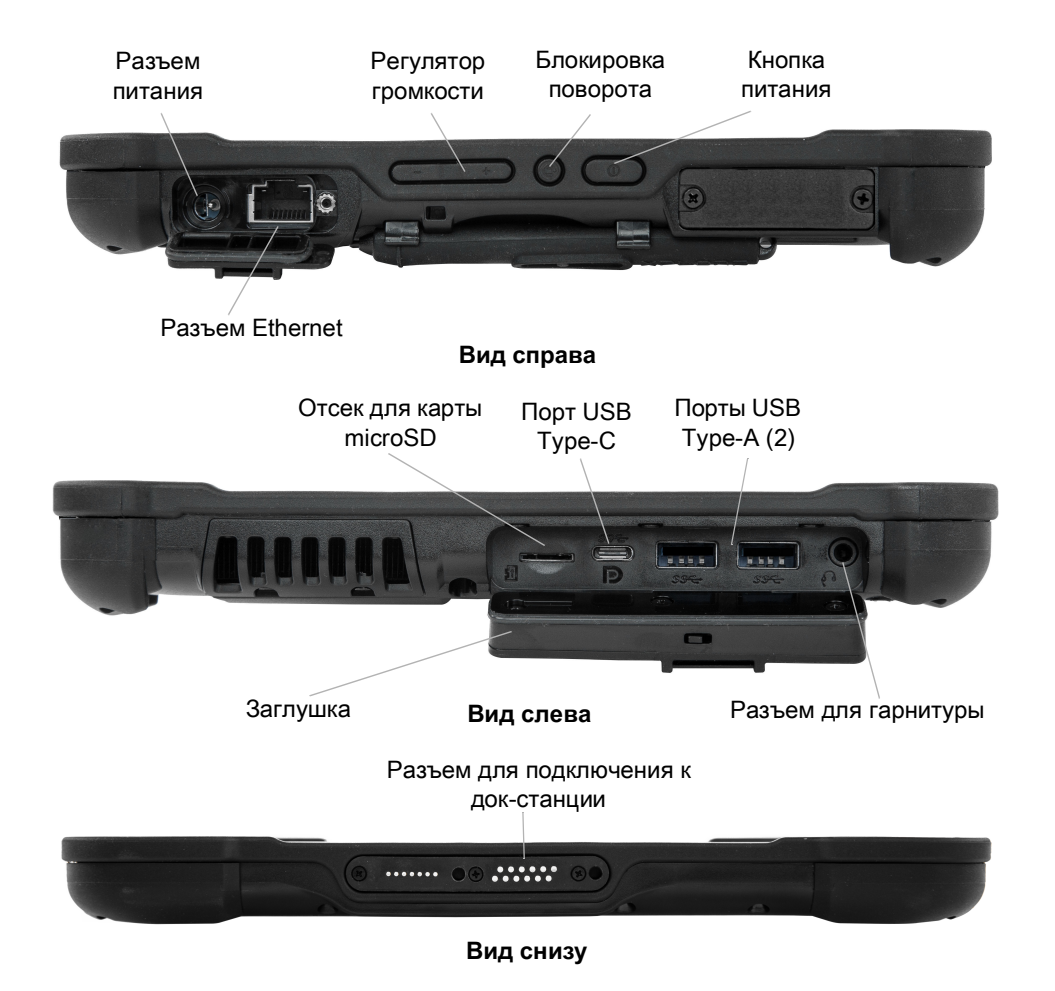

# **Функции XPAD**

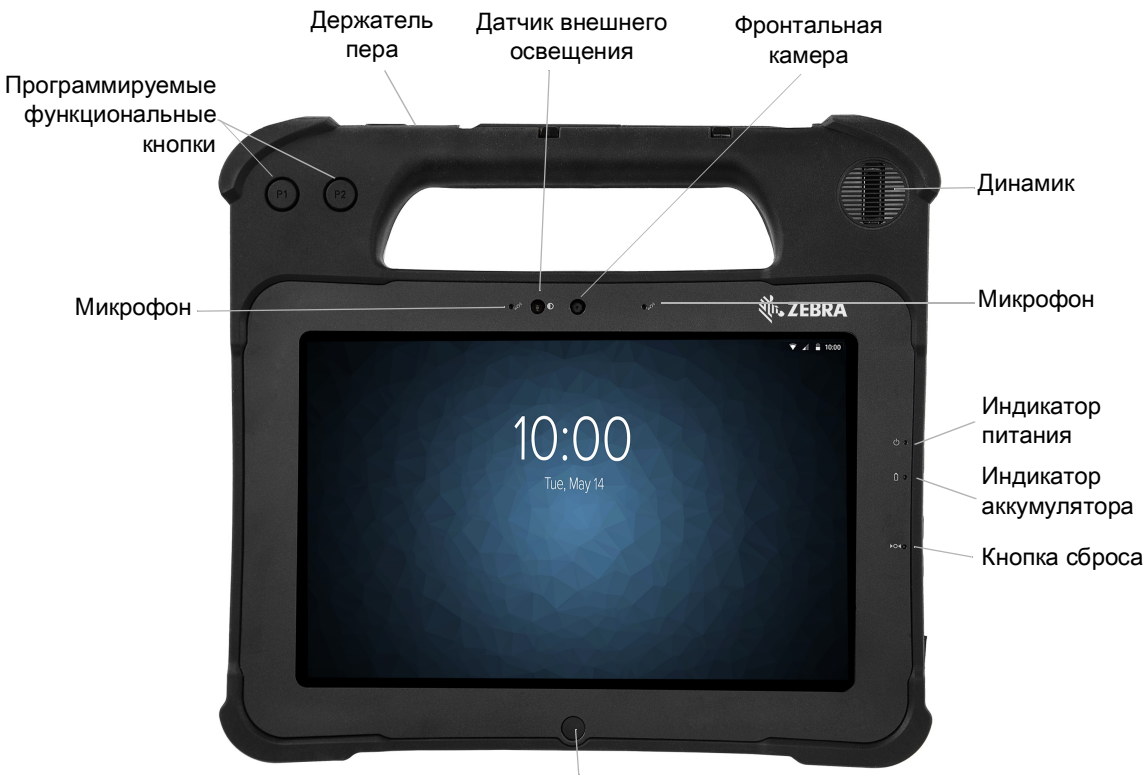

Кнопка перехода на главный экран

**Вид спереди**

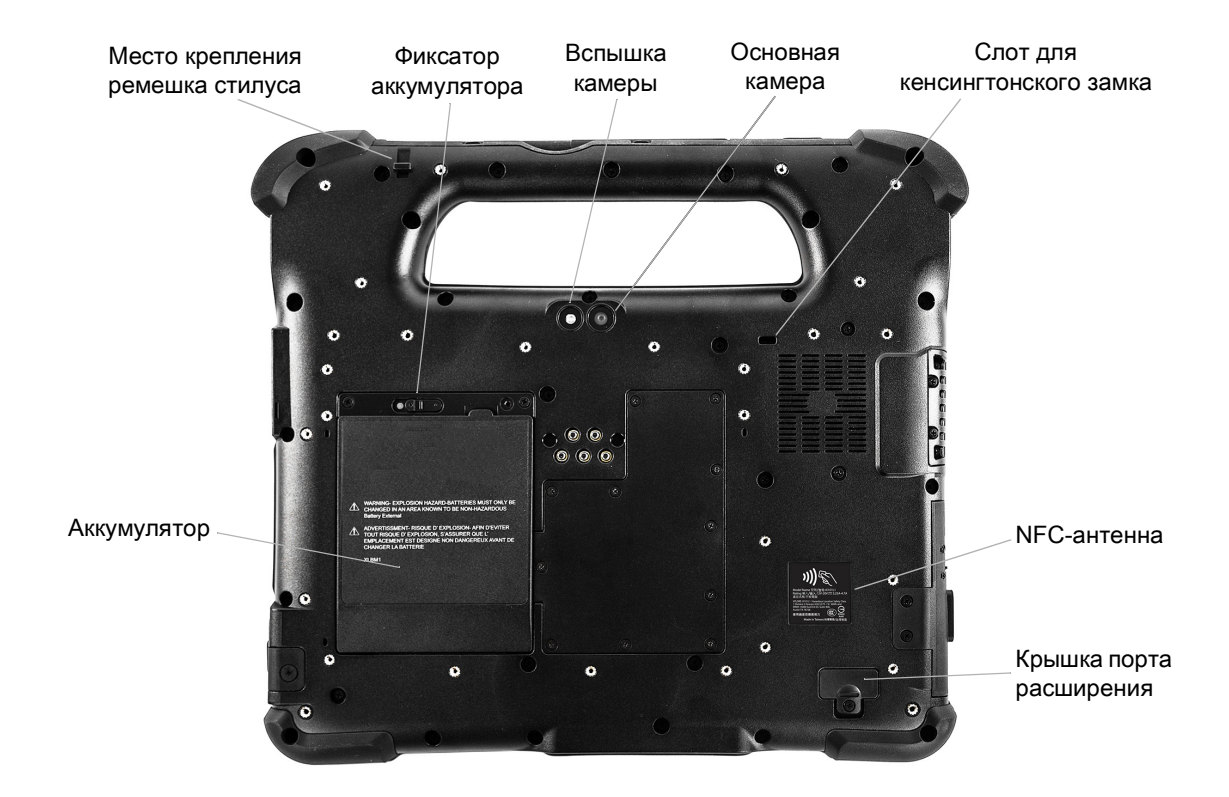

### Краткое руководство по эксплуатации L10 Android ™ (ru)

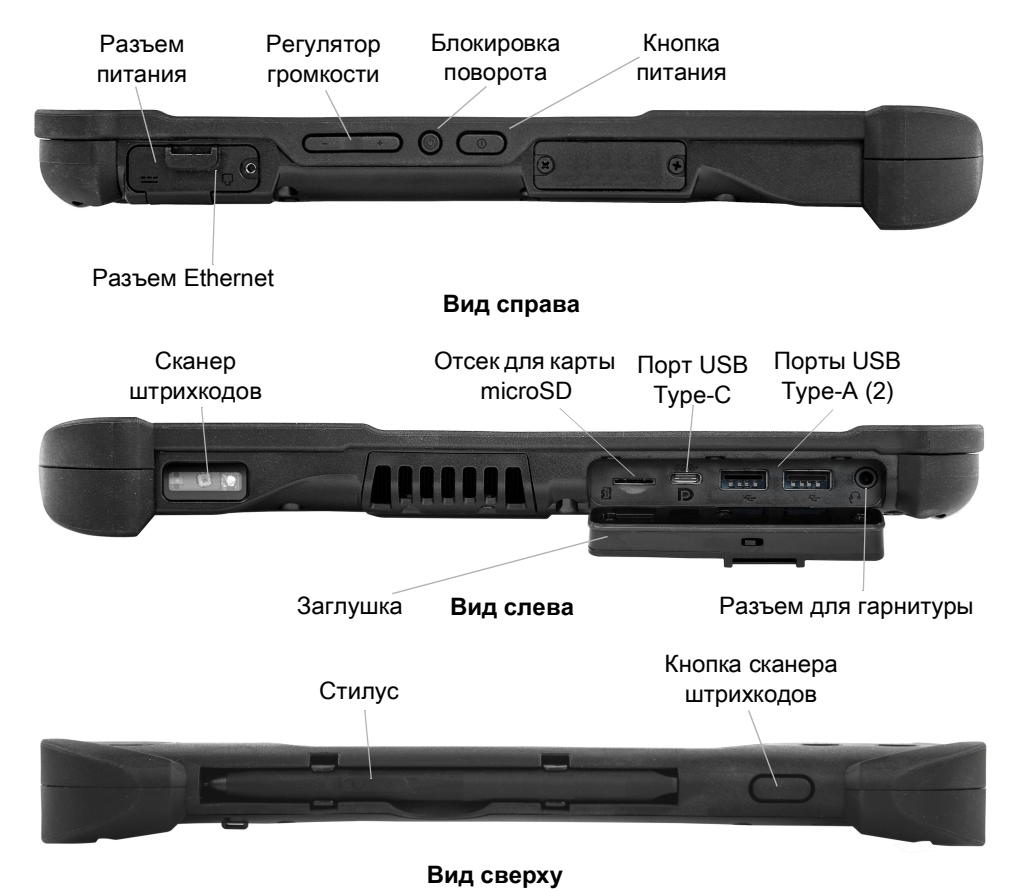

### **XBOOK ™ L10**

XBOOK L10 аналогичен модели XSLATE, но дополнительно включает специализированную клавиатуру и аксессуар KickStrap (совмещенную подставку с кистевым ремешком).

### **Подготовка планшета к первому использованию**

В этом разделе приведены инструкции по настройке устройства к первому использованию.

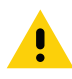

**ВНИМАНИЕ!** При отгрузке с завода аккумулятор переводится в режим транспортировки. Поэтому при первом использовании планшета вставьте аккумулятор в устройство и подключите планшет к сети переменного тока. Это необходимо для вывода аккумулятора из режима транспортировки. Если не выполнить это действие в первый раз и установить аккумулятор позже, он не будет обеспечивать питание планшета.

### **Установка SIM-карты**

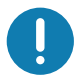

**ВАЖНО.** Для подключения к мобильной широкополосной сети необходимо иметь активную учетную запись, предоставленную поставщиком услуг сотовой связи, **и** установить в планшет SIM-карту для доступа к мобильной широкополосной сети. Принцип работы такой SIM-карты аналогичен тому, как работает SIM-карта в мобильном телефоне при подключении к сети для обмена мобильными данными.

Держатель SIM-карты вмещает две карты nano SIM (4FF) для мобильного широкополосного доступа. При установке только одной карты nano SIM поместите ее в слот с маркировкой **SIM1**. При установке двух SIM-карт поместите карту основного оператора в слот **SIM1**, а карту второго оператора — в слот **SIM2**.

**1.** Найдите и аккуратно извлеките лоток держателя SIM-карты.

#### **Рис. 1** Пустой слот SIM-карты

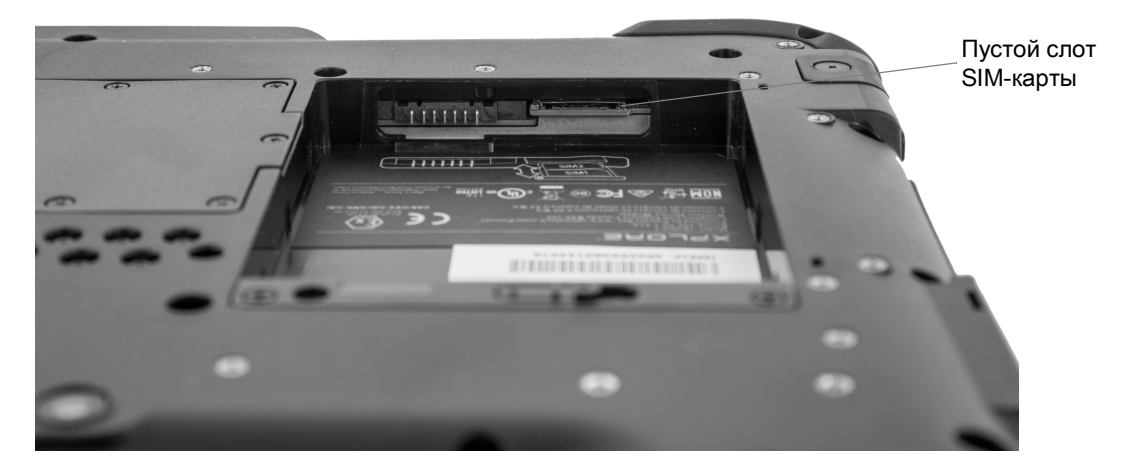

**Рис. 2** Слот SIM-карты с держателем

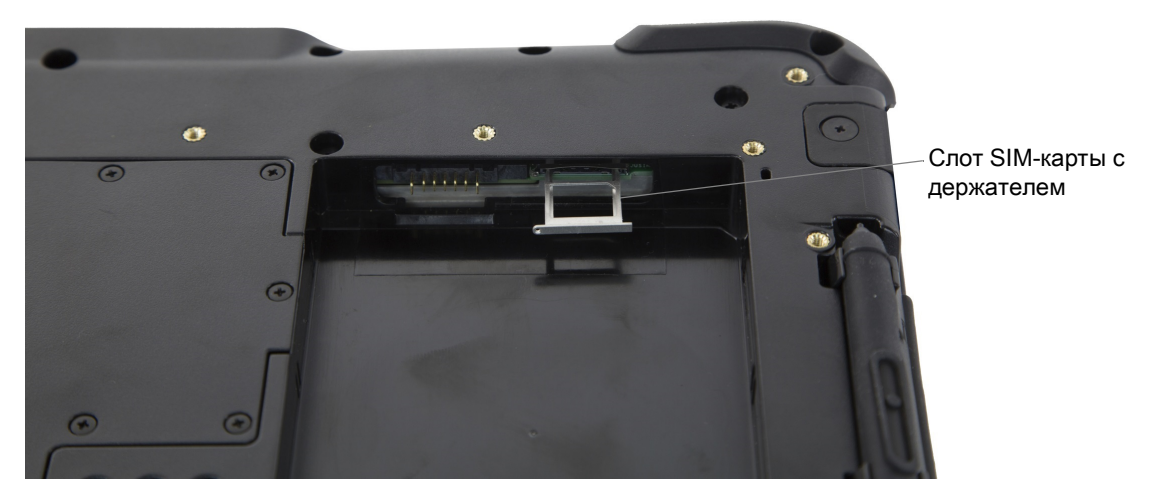

**2.** Установите карту nano SIM в держатель так, чтобы она была расположена практически заподлицо с ним. Убедитесь, что контакты SIM-карты (золотистые) обращены вниз, а скошенный угол расположен с правой стороны, как показано на схеме и на рисунке внутри отсека аккумулятора планшета.

**Рис. 3** Две SIM-карты в держателе

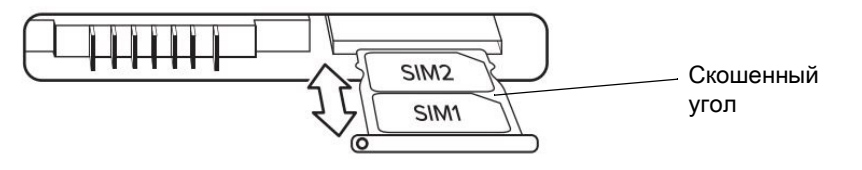

Держатель может вмещать две карты nano SIM. Если у вас две карты nano SIM, установите вторую карту в держатель таким же образом.

**3.** Аккуратно возьмите держатель SIM-карты и совместите его с отверстием разъема держателя SIM-карты. Аккуратно вставьте лоток держателя SIM-карты в разъем до упора.

### **Установка аккумулятора**

Чтобы установить аккумулятор, выполните следующие действия.

**1.** Установите аккумулятор в отсек аккумулятора контактами вперед.

#### **Рис. 4** Замена аккумулятора

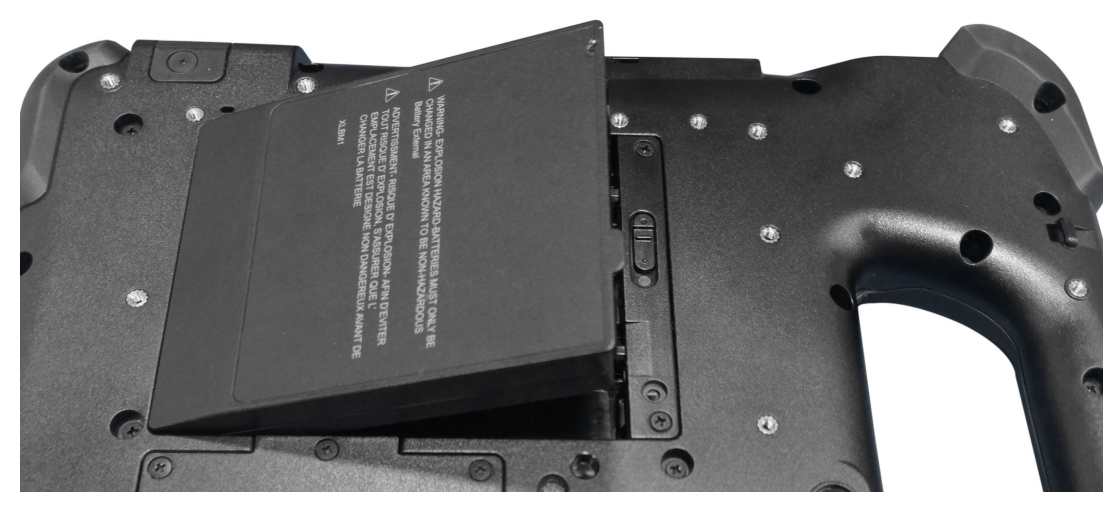

**2.** Надавите на аккумулятор до щелчка, чтобы зафиксировать его.

### **Зарядка аккумулятора**

Чтобы зарядить аккумулятор, выполните следующие действия.

- **1.** Подключите сетевой шнур переменного тока к источнику питания.
- **2.** Откройте крышку разъема питания.
- **3.** Подключите выходной разъем источника питания к разъему питания.

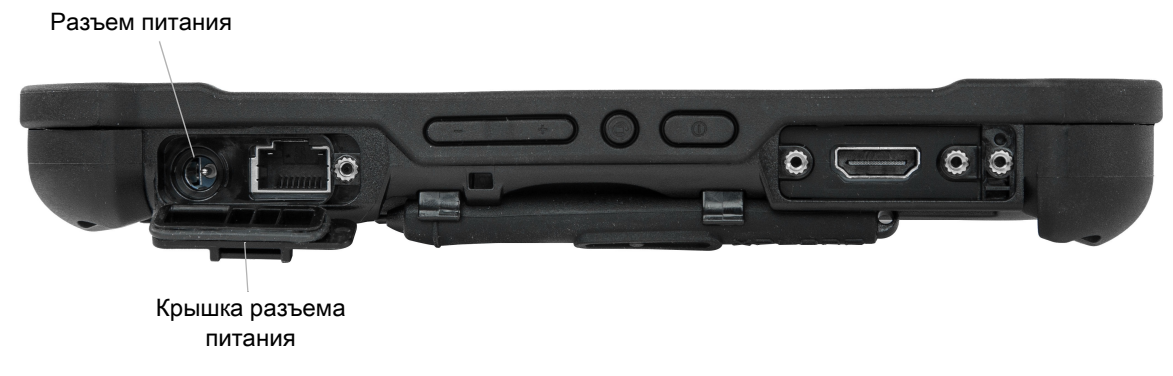

**4.** Вставьте сетевой шнур переменного тока в розетку переменного тока.

Индикатор зарядки аккумулятора на передней панели планшета мигает янтарь, указывая на то, что аккумулятор заряжается. Когда аккумулятор полностью заряжен, индикатор загорается зеленым.

Не отключайте планшет от сети до полной зарядки аккумулятора. При этом, чтобы включить планшет, не нужно ждать его полной зарядки. Планшет заряжается во время использования. **5.** Чтобы включить планшет, нажмите и отпустите кнопку питания.

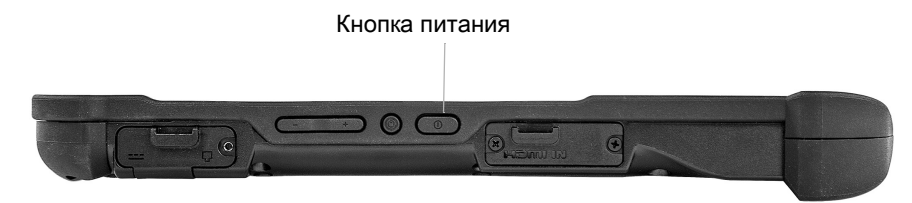

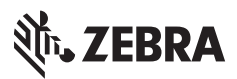

www.zebra.com